## **Xorg.conf generieren**

Sollte auf einem rechner keine xorg.conf vorhanden sein, kann man es mit folgendem Befehl generieren

Xorg -configure

Um diese zu testen, kann man X mit diesem File starten lassen:

Xorg -config xorg.conf.new

Sollte die Konfiguration passen, muss die neu erstellte xorg.conf in das Verzeichnis /etc/X11/ kopiert werden

cp xorg.conf.new /etc/X11/xorg.conf

From: <https://wiki.da-checka.de/>- **PSwiki**

Permanent link: **[https://wiki.da-checka.de/doku.php/wiki/tipps\\_und\\_tricks/xorg.conf](https://wiki.da-checka.de/doku.php/wiki/tipps_und_tricks/xorg.conf)**

Last update: **2013/06/03 13:13**

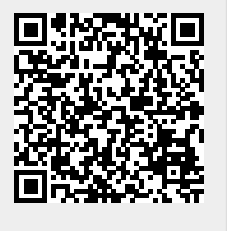